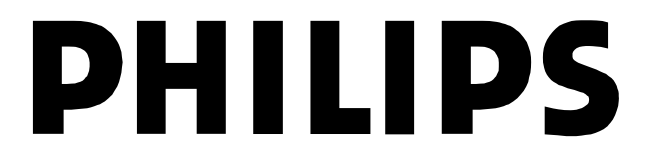

# *Instruções de Uso*

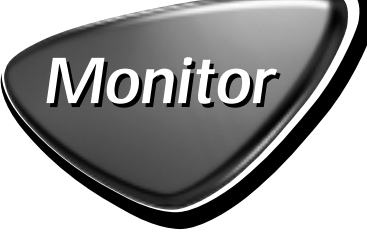

*105S21 - 105S29 107E21 - 107E29*

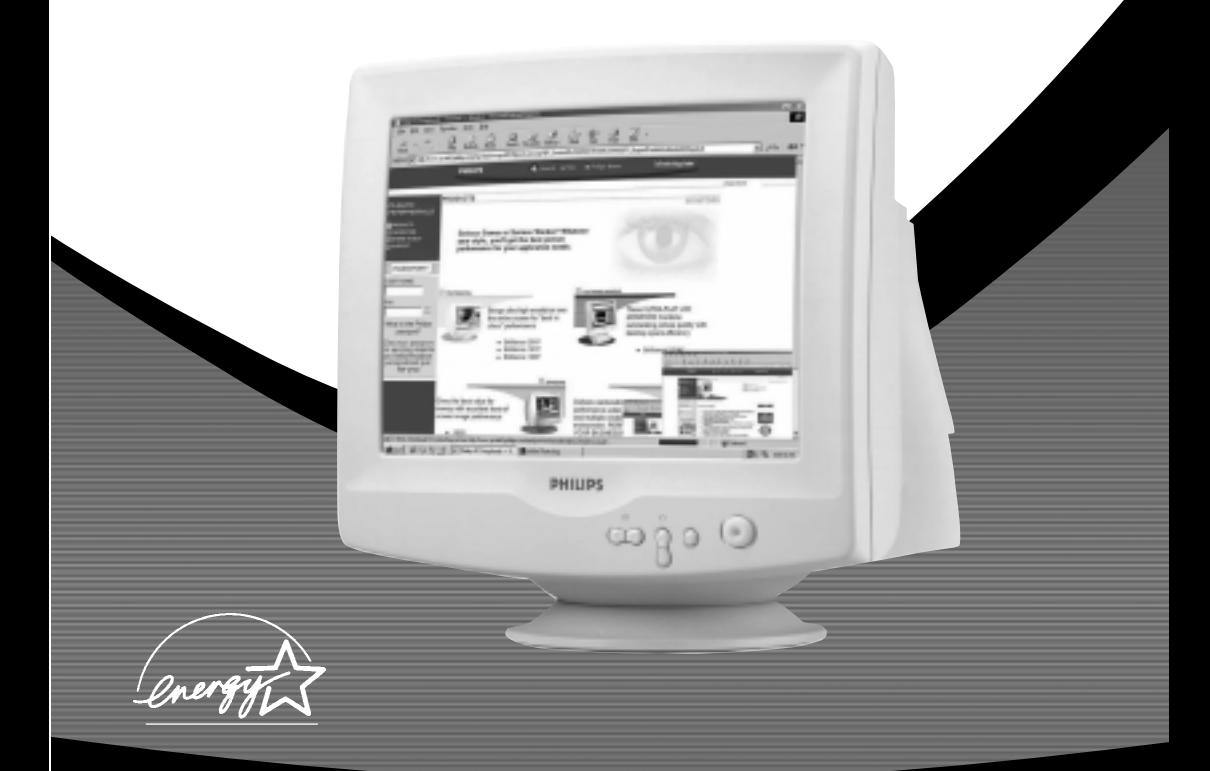

**DÚVIDAS? LIGUE PARA NOSSO CIC**

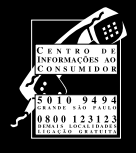

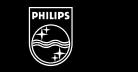

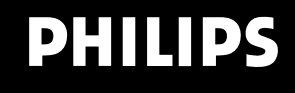

Let's make things better.

# Índice

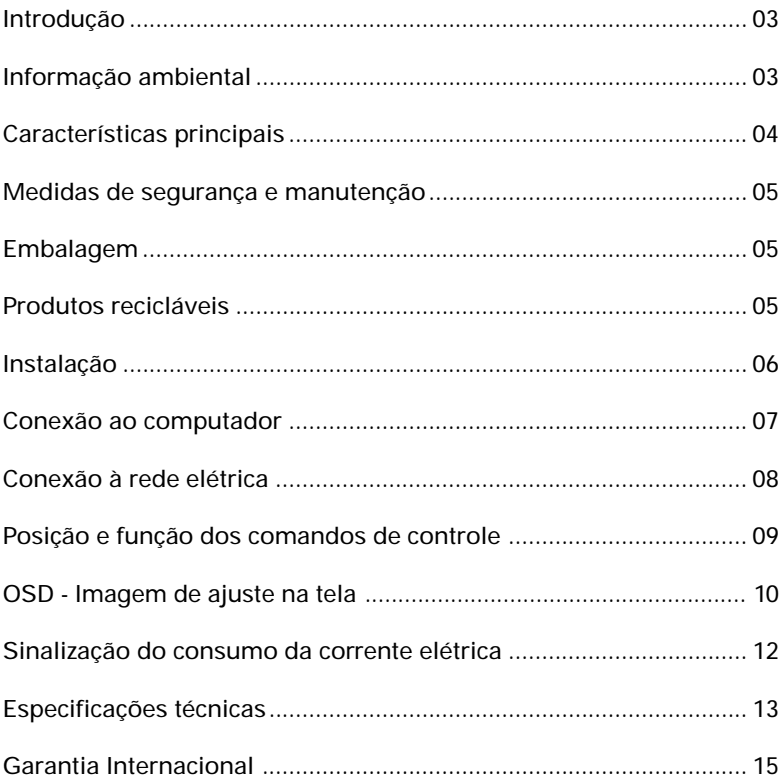

### **Introdução**

Os monitores Philips oferecem imagens nítidas e perfeitas, tanto em aplicações gráficas como em textos e com resoluções de até 1280 x 960 (15", 105S21 e 105S29) e até 1280 x 1024 (17", 107E21 e 107E29) pixels. São ideais para realizar trabalhos no sistema Windows, planilhas de cálculo e muitas outras aplicações.

Os modelos de 15", 105S21 e 105S29, trabalham automaticamente com freqüências horizontais dentro da faixa de 30 kHz a 63 kHz, e com freqüências verticais na faixa de 50 Hz a 120 Hz. Já os modelos de 17", 107E21 e 107E29, trabalham automaticamente com freqüências horizontais dentro da faixa de 30 kHz a 71 kHz, e com freqüências verticais na faixa de 50 Hz a 160 Hz. Todos os modelos possuem um circuito de controle digital microprocessado que ajusta automaticamente as freqüências da placa de vídeo, garantindo a precisão dos parâmetros de ajuste desejados. A larga faixa de freqüências admitidas, garante a compatibilidade de uma grande plataforma operativa, tais como o PC da IBM e compatíveis, incluídas as plataformas com processador Intel (386, 486, Pentium, Pentium II, Pentium III).

### **Informação ambiental**

**Embalagem:**Todo o material desnecessário foi retirado da embalagem do produto. Nós procuramos, a cada projeto, fazer embalagens cujas partes sejam de fácil separação, bem como de materiais recicláveis, sendo: calço de isopor, caixa de papelão e sacos plásticos. Procure fazer o descarte da embalagem de maneira consciente, preferencialmente destinando a recicladores.

**Produto:** O produto adquirido consiste de materiais que podem ser reciclados e reutilizados se desmontados por companhias especializadas.

**Descarte:** Solicitamos observar a legislação existente em sua região, com relação à destinação do produto no seu final de vida e da disposição dos componentes da embalagem.

Em caso de dúvida ou consulta, favor ligar para o Centro de Informações ao Consumidor - **Grande São Paulo 5010-9494, demais localidades 0800 123123** (ligação direta gratuita) ou para a Linha Verde **(0+xx+92) 652-2525**.

A Philips da Amazônia Indústria Eletrônica Ltda. e o Meio Ambiente agradecem sua colaboração.

### **Características principais**

- Os controles digitais destes monitores permitem sua operação de forma fácil e prática.
- Modelos 107E21 e 107E29: Freqüência vertical de 89 Hz: A resolução máxima de imagem destes monitores é de 1280x1024 pixels (71 kHz) no modo não entrelaçado. A resolução otimizada recomendada é de 1024x768 pixels no modo não entrelaçado com uma freqüência máxima de 89 Hz.
- Modelos 105S21 e 105S29: Freqüência vertical de 101 Hz: A resolução máxima de imagem destes monitores é de 1280x960 pixels (63 kHz) no modo não entrelaçado. A resolução otimizada recomendada é de 800x600 pixels no modo não entrelaçado com uma freqüência máxima de 101 Hz.
- Os monitores 105S21 e 107E21 estão de acordo com a especificação MPR-II.
- O projeto ecológico "green" (verde) destes monitores inclui a função de redução automática de energia elétrica (Power Saving) de acordo com as especificações da Norma Nutek, mostrando nosso compromisso com a preservação da natureza e o ambiente.
- A função DDC1/DDC2B permite a comunicação entre o monitor e o computador para conseguir uma configuração otimizada de vídeo.

Observação: Se a tela do monitor mudar de colorida para monocromática, é possível que esteja sendo usada uma placa de vídeo que não se ajusta ao padrão VESA-DDC.

As siglas IBM, IBM PC e Power PC são marcas registradas pertencentes a IBM; International Business Machines Corporation.

Download from Www.Somanuals.com. All Manuals Search And Download.

### **Medidas de segurança e manutenção**

- Desconecte o monitor da rede caso não seja utilizado por um longo período de tempo.
- Não tente abrir a tampa traseira do monitor pois existe o risco de choque elétrico. Este equipamento somente poderá ser aberto ou reparado por técnicos ou oficinas autorizadas.
- Não ponha objetos na parte superior do monitor. Eles podem entrar através das ranhuras de ventilação e obstruí-las impedindo, deste modo, a ventilação apropriada, causando o aquecimento dos componentes eletrônicos do monitor.
- Não exponha o monitor à ação da chuva, água ou excesso de umidade para evitar riscos de descargas elétricas, as quais podem causar danos ao aparelho ou provocar eventuais inconvenientes pessoais.
- Não use álcool ou produtos a base de abrasivos, como amoníaco, para fazer a limpeza do monitor. Se for necessário, primeiro desconecte o monitor da rede e então limpe-o utilizando um pano macio ligeiramente umedecido.

### **Embalagem**

Quando desembalar o monitor, os seguintes elementos serão encontrados :

- Um monitor
- Um pedestal
- Um cabo de conexão para a rede elétrica
- Um manual de instruções

### **Produtos recicláveis**

Seu novo equipamento contém materiais recicláveis e reutilizáveis que podem ser reciclados por companhias especializadas com o objetivo de aumentar a quantidade de materiais reutilizáveis e reduzir ao máximo a quantidade de materiais descartáveis.

Respeite as normas locais de produtos recicláveis quando se desfizer de seu equipamento antigo em desuso.

## **Instalação**

**NOTA:** Antes de instalar e ligar o monitor, leia com atenção o manual de instruções do computador e o manual da placa controladora de vídeo com o propósito de verificar se ambos equipamentos estão instalados de acordo com as especificações do monitor ou se será necessário realizar alguma mudança ou ajuste nos equipamentos.

## **Posição/Ventilação**

- Ao escolher a posição destinada para operar o monitor, verifique que a mesma seja de fácil acesso à rede elétrica.
- Não exponha o monitor à luz direta do sol, aquecedores ou qualquer outra fonte de calor.
- Verifique constantemente que as ranhuras de ventilação não estejam obstruídas ou cobertas por algum elemento, a fim de prevenir o aquecimento do monitor.
- Não exponha o monitor ao contato excessivo de pó e umidade.
- Mantenha o monitor longe de objetos magnéticos tais como: altofalantes, motores elétricos, transformadores, etc.

### **Pedestal**

Este suporte permite colocar o monitor na posição que ofereça a melhor visualização da tela. Para isto somente incline ou gire o monitor conforme o necessário.

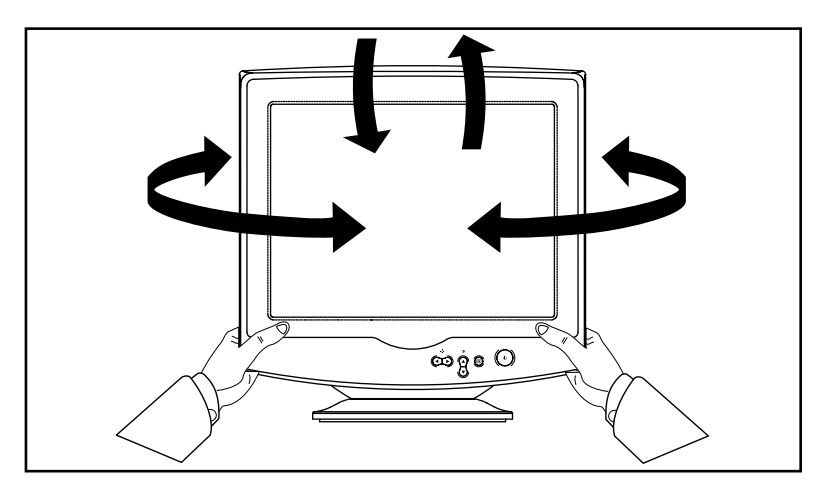

Download from Www.Somanuals.com. All Manuals Search And Download.

### **Conexão ao computador**

Aviso importante: Certifique-se com segurança absoluta que seu computador esteja desconectado da rede elétrica, antes de instalar ou desmontar o monitor de vídeo ou qualquer outro periférico. Caso não faça desta forma, poderá sofrer graves danos pessoais ou causar sérias falhas em seu computador.

#### **Plataforma com processador Intel: 386, 486, Pentium e outros compatíveis:**

• Conecte o monitor ao computador por meio do cabo de sinal que acompanha o equipamento.

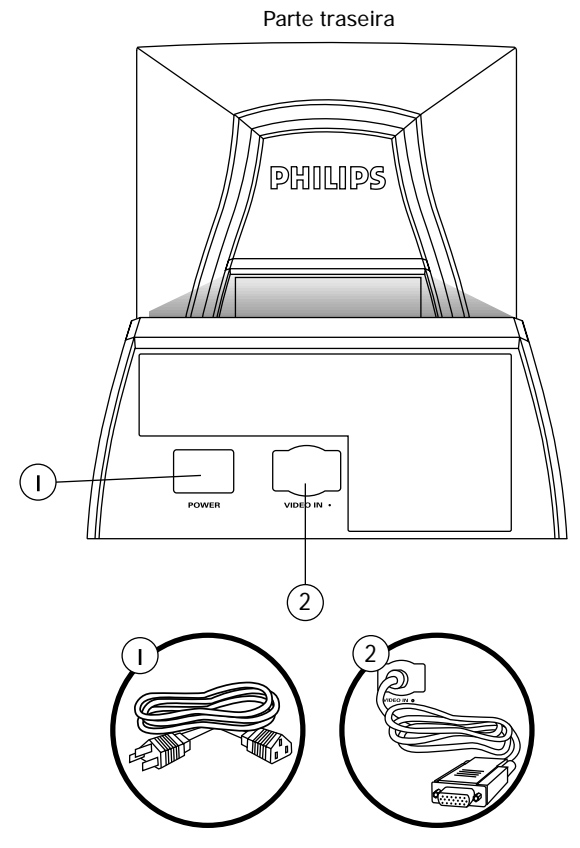

- 1) Entrada de força conecte aqui o cabo de força
- 2) Entrada de vídeo este cabo é o que já se encontra conectado ao seu monitor. Conecte a outra ponta do cabo ao seu PC.

### **Conexão à rede elétrica**

Esta linha de monitores foi configurado para operar com uma tensão de rede de 100-240VAC. Se a tensão de rede de sua residência não se adaptar a essa faixa, contate seu distribuidor.

Conecte um dos extremos do cabo de alimentação à entrada AC, na parte traseira de seu monitor. O outro extremo do cabo de alimentação, deverá ser conectado à tomada de rede elétrica.

O monitor operará, entrando de forma automática no modo de redução de consumo ("Power Saving") quando é ligado sem que receba qualquer sinal proveniente do computador.

### **Posição e função dos comandos de controle**

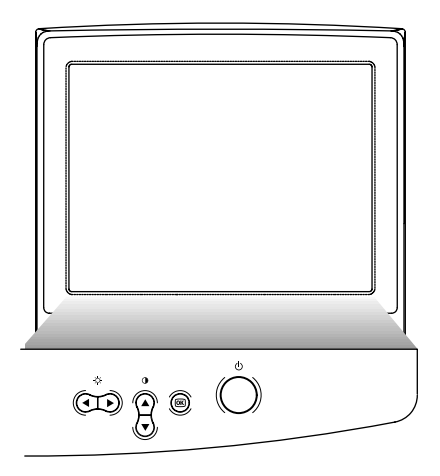

- $\circledcirc$ Botão de força que liga o monitor**.**
- $\circledR$ Botão OK. Quando pressionado levará você aos controles **OSD**.
- $^{\circ}$ Tecla de atalho de contraste. Quando uma das setas (**PARA CIMA** ou **PARA BAIXO**) for pressionada, o controle de ajuste do **CONTRASTE** aparecerá.
- Botões **PARA CIMA** e **PARA BAIXO**, utilizados para selecionar funções do **OSD** do monitor.
- $\circledcirc$ Tecla de atalho de brilho. Quando as setas **PARA A ESQUERDA** ou **PARA A DIREITA** são pressionadas, o controle de ajuste de **BRILHO** aparecerá.
- Botões **PARA A ESQUERDA** e **PARA A DIREITA** também são utilizados para ajustar o **OSD** do monitor.

### **OSD - Imagem de ajuste na tela**

#### **Descrição de Imagem de Ajuste Na Tela (OSD)**

#### O que é imagem de ajuste na tela ?

É um recurso encontrado em todos os monitores Philips que permite ao usuário final ajustar o desempenho da tela dos monitores diretamente, através de uma janela de instruções na própria tela. A interface proporciona uma facilidade operacional ao usuário do monitor.

#### Instruções simples e básicas sobre as teclas de controle.

Nos controles frontais do seu monitor, depois do botão  $\circledR$  ser pressionado, os controles principais da imagem de ajuste na tela (**OSD**) aparecerão e você poderá começar a fazer os ajustes dos diversos recursos do monitor. Use  $\bigcircled{0}$  e as teclas  $\bigcircled{0}$  para fazer os ajustes.

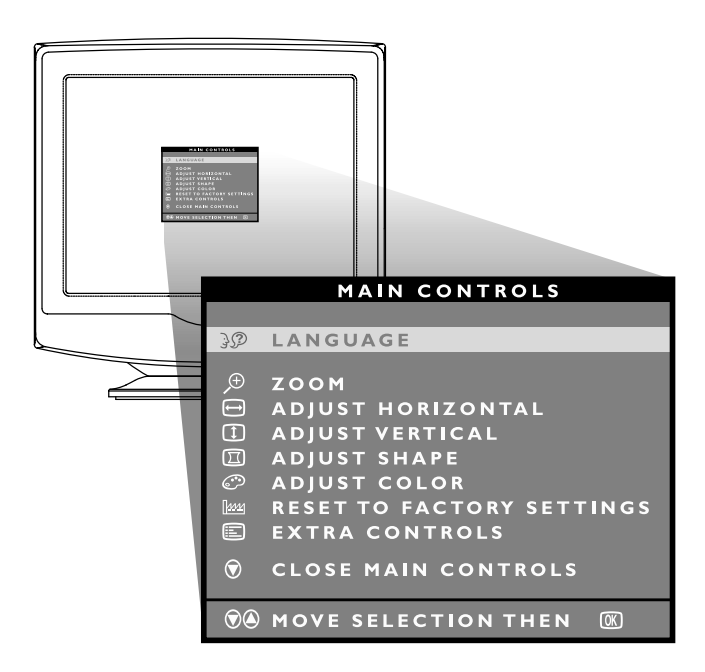

Obs.: Se eventualmente forem necessários drivers para a instalação adequada deste produto, os mesmos podem ser encontrados no endereço www.pcstuff.philips.com na seção "support & drivers downloads".

#### **A árvore de OSD**

Abaixo se apresenta uma visão geral da estrutura de **OSD** - imagem de ajuste na tela. Você poderá usar esta referência mais tarde, quando desejar usar os diversos ajustes.

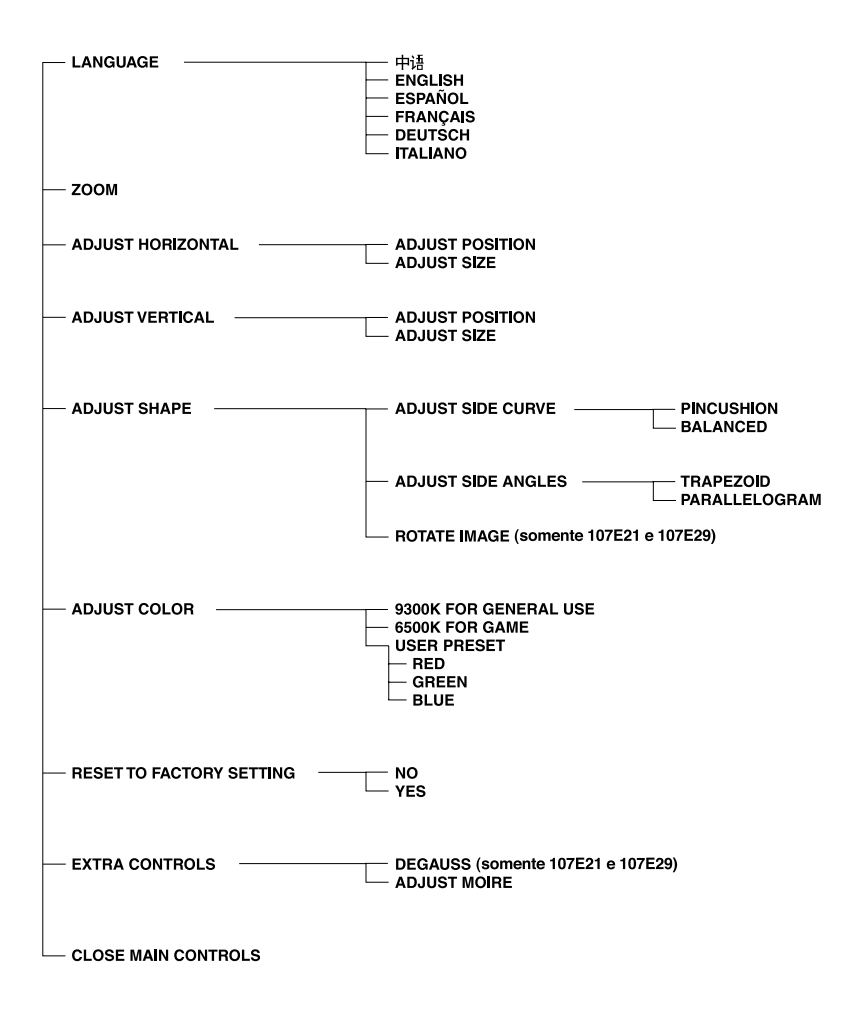

Download from Www.Somanuals.com. All Manuals Search And Download.

### **Sinalização do consumo da corrente elétrica**

#### **MODELO 105S21 e 105S29**

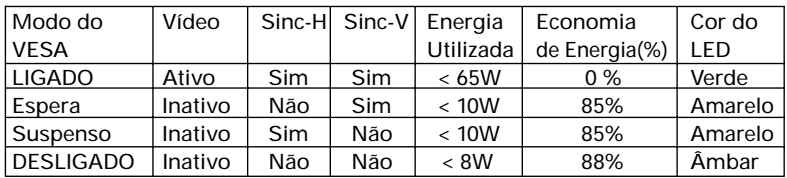

#### **MODELO 107E21 e 107E29**

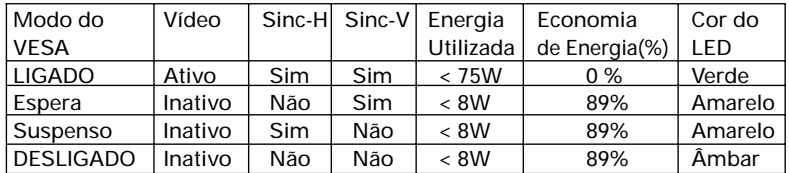

Como parceira do programa ENERGY STAR®, a PHILIPS determinou que este produto atendesse as orientações da ENERGY STAR® relativas à eficiência de consumo de energia.

Crergy

### **Especificações técnicas - 105S21 e 105S29**

#### **CRT**

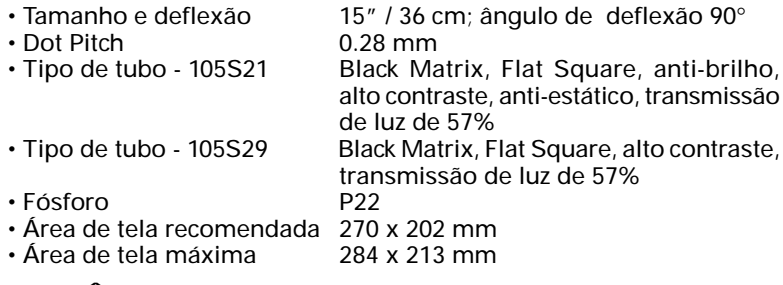

#### **FREQUÊNCIAS DE VARREDURA**

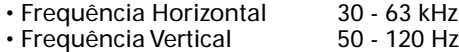

#### **VÍDEO**

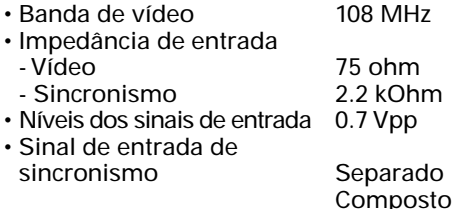

• Polaridade de sincronismo Positiva e negativa

#### **TEMPERATURA DA COR BRANCA**

Coordenadas de cromaticidade CIE:

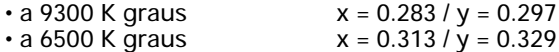

#### **ESPECIFICAÇÕES FÍSICAS**

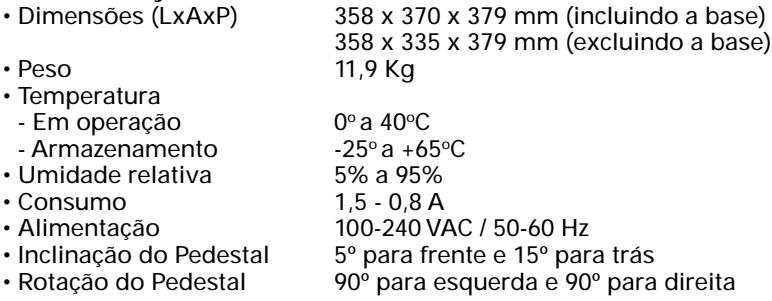

#### **CARACTERÍSTICAS DE BAIXA EMISSÃO**

• O modelo 105S21 está de acordo com as especificações MPR-II

**NOTA**: Devido ao contínuo aprimoramento de nossos produtos, as especificações acima estão sujeitas a alteração sem aviso prévio.

### **Especificações técnicas - 107E21 e 107E29**

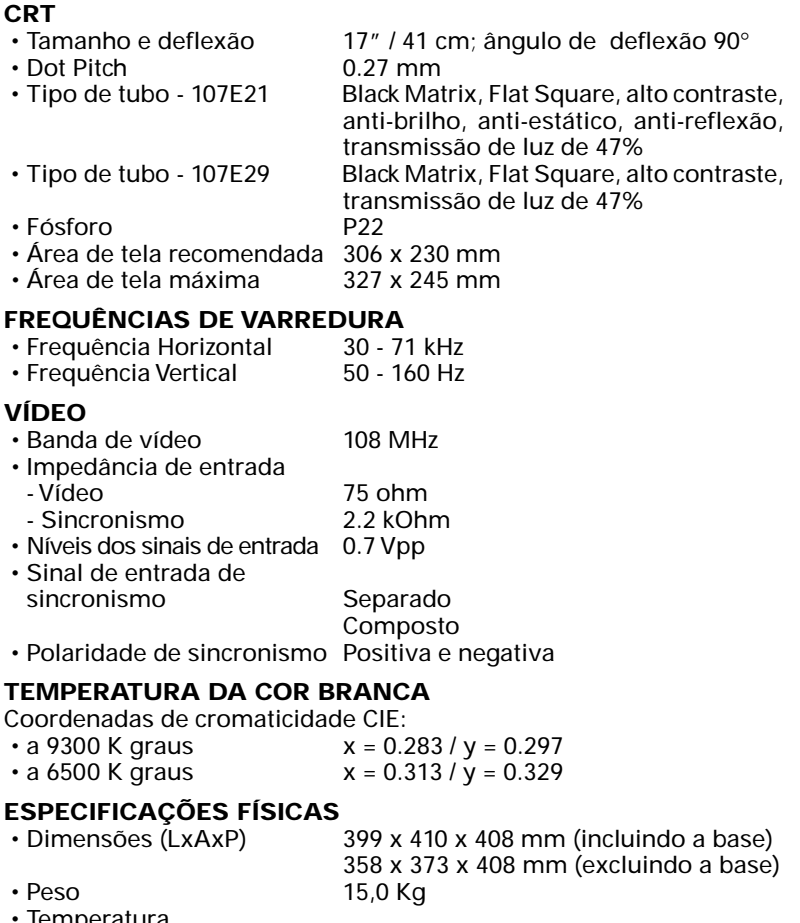

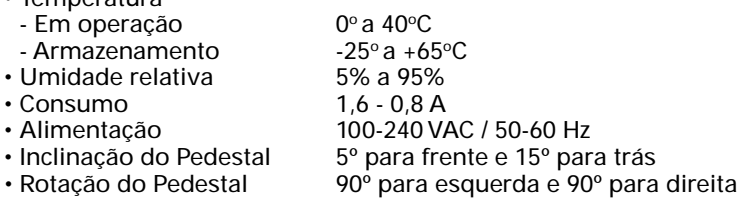

#### **CARACTERÍSTICAS DE BAIXA EMISSÃO**

• O modelo 107E21 está de acordo com as especificações MPR-II

**NOTA**: Devido ao contínuo aprimoramento de nossos produtos, as especificações acima estão sujeitas a alteração sem aviso prévio.

#### **Designação dos pinos :**

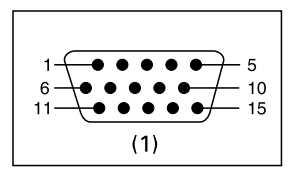

(1) Conector Sub-D de 15 pinos do cabo de sinal de vídeo (sistemas compatíveis com IBM PC):

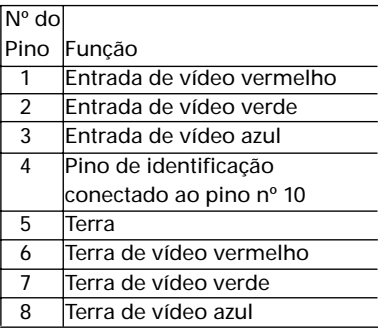

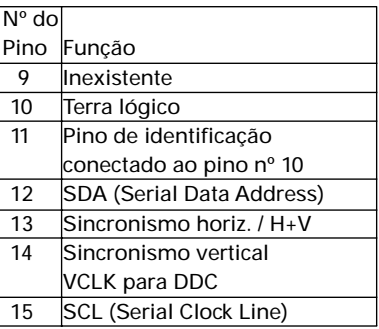

Nota:

• Devido a uma melhoria constante do produto, informamos que os dados mencionados, neste manual, estão sujeito a mudanças sem notificação prévia.

# **CERTIFICADO DE GARANTIA INTERNACIONAL**

ESTE APARELHO É GARANTIDO PELA PHILIPS DA AMAZÔNIA INDÚSTRIA ELETRÔNICA LTDA., POR UM PERÍODO SUPERIOR AO ESTABELECIDO POR LEI. PORÉM, PARA QUE A GARANTIA TENHA VALIDADE, É IMPRESCINDÍVEL QUE, ALÉM DESTE CERTIFICADO, SEJA APRESENTADA A NOTA FISCAL DE COMPRA DO PRODUTO.

- **1)** A PHILIPS DA AMAZÔNIA INDÚSTRIA ELETRÔNICA LTDA. ASSEGURA AO PROPRIETÁRIO CONSUMIDOR DESTE APARELHO A GARANTIA DE 1095 DIAS (90 DIAS LEGAL MAIS 1005 ADICIONAL) **CONTADOS A PARTIR DA DATA DE ENTREGA DO PRODUTO, CONFORME EXPRESSO NA NOTA FISCAL DE COMPRA,** QUE PASSA A FAZER PARTE DESTE CERTIFICADO.
- **2)** ESTA GARANTIA PERDERÁ SUA VALIDADE SE:
	- A) O DEFEITO APRESENTADO FOR OCASIONADO POR USO INDEVIDO OU EM DESACORDO COM O SEU MANUAL DE INSTRUÇÕES.
	- B) O PRODUTO FOR ALTERADO, VIOLADO OU CONSERTADO POR PESSOA NÃO AUTORIZADA PELA PHILIPS.
	- C) O PRODUTO FOR LIGADO A FONTE DE ENERGIA (REDE ELÉTRICA, PILHAS, BATERIA, ETC.) DE CARACTERÍSTICAS DIFERENTES DAS RECOMENDADAS NO MANUAL DE INSTRUÇÕES E/OU NO PRODUTO.
	- D) O NÚMERO DE SÉRIE QUE IDENTIFICA O PRODUTO ESTIVER DE ALGUMA FORMA ADULTERADO OU RASURADO.
- **3)** ESTÃO EXCLUÍDOS DESTA GARANTIA DEFEITOS DECORRENTES DO DESCUMPRIMENTO DO MANUAL DE INSTRUÇÕES DO PRODUTO, DE CASOS FORTUITOS OU DE FORÇA MAIOR, BEM COMO AQUELES CAUSADOS POR AGENTES DA NATUREZA E ACIDENTES.
- **4)** EXCLUEM-SE IGUALMENTE DESTA GARANTIA OS DEFEITOS DECORRENTES DO USO DOS PRODUTOS EM SERVIÇOS NÃO DOMÉSTICO/ RESIDENCIAL REGULAR OU EM DESACORDO COM O USO RECOMENDADO.
- **5)** NOS MUNICÍPIOS ONDE NÃO EXISTA OFICINA AUTORIZADA DE SERVIÇO PHILIPS, AS DESPESAS DE TRANSPORTE DO APARELHO E/ OU DO TÉCNICO AUTORIZADO CORREM POR CONTA DO SR. CONSUMIDOR REQUERENTE DO SERVIÇO.
- **6)** ESTE PRODUTO TEM **GARANTIA INTERNACIONAL.** O SERVIÇO TÉCNICO (DURANTE OU APÓS A GARANTIA) É DISPONÍVEL EM TODOS OS PAÍSES ONDE ESTE PRODUTO É OFICIALMENTE DISTRIBUÍDO PELA PHILIPS. NOS PAÍSES ONDE A PHILIPS NÃO DISTRIBUI ESTE PRODUTO, O SERVIÇO TÉCNICO DA PHILIPS LOCAL PODERÁ PRESTAR TAL SERVIÇO, CONTUDO PODERÁ OCORRER ALGUM ATRASO NO PRAZO DE ATENDIMENTO SE A DEVIDA PEÇA DE REPOSIÇÃO E O MANUAL TÉCNICO NÃO FOREM PRONTAMENTE DISPONÍVEIS.
- **7)** A GARANTIA NÃO SERÁ VÁLIDA SE O PRODUTO NECESSITAR DE MODIFICAÇÕES OU ADAPTAÇÕES PARA HABILITÁ-LO A OPERAR EM QUALQUER OUTRO PAÍS QUE NÃO AQUELE PARA O QUAL FOI DESIGNADO, FABRICADO, APROVADO E/ OU AUTORIZADO, OU TER SOFRIDO QUALQUER DANO DECORRENTE DESTE TIPO DE MODIFICAÇÃO.

### **PHILIPS DA AMAZÔNIA INDÚSTRIA ELETRÔNICA LTDA.**

Dentro do Brasil, para informações adicionais sobre o produto ou para eventual necessidade de utilização da rede de oficinas autorizadas, ligue para o Centro de Informações ao Consumidor, Grande São Paulo: Tel. 5010 9494, demais localidades tel. 0800-123123 (discagem direta gratuita) ou escreva para Av. Engenheiro Luis Carlos Berrini, 1400 - 14º andar - CEP 04571-000 Brooklin Novo - São Paulo - SP

ou envie um e-mail para: cic@philips.com.br

Horário de atendimento: de segunda à sexta-feira, das 08:00 às 20:00 h; aos sábados das 08:00 às  $13:00$  h. Para atendimento fora do Brasil contate a Philips local ou a:

Philips Consumer Service Beukenlaan 2 5651 CD Eindhoven The Netherlands Download from Www.Somanuals.com. All Manuals Search And Download.

**PÓLO INDUSTRIAL DE MANAUS** CONHEÇA A AMAZÔNIA

PRODUZIDO NO

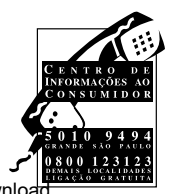

3106 105 27541

Free Manuals Download Website [http://myh66.com](http://myh66.com/) [http://usermanuals.us](http://usermanuals.us/) [http://www.somanuals.com](http://www.somanuals.com/) [http://www.4manuals.cc](http://www.4manuals.cc/) [http://www.manual-lib.com](http://www.manual-lib.com/) [http://www.404manual.com](http://www.404manual.com/) [http://www.luxmanual.com](http://www.luxmanual.com/) [http://aubethermostatmanual.com](http://aubethermostatmanual.com/) Golf course search by state [http://golfingnear.com](http://www.golfingnear.com/)

Email search by domain

[http://emailbydomain.com](http://emailbydomain.com/) Auto manuals search

[http://auto.somanuals.com](http://auto.somanuals.com/) TV manuals search

[http://tv.somanuals.com](http://tv.somanuals.com/)